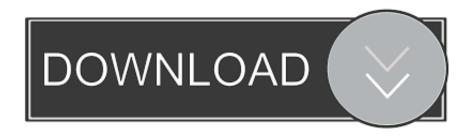

Special Tool For Removing Keyboard Keys On A Mac

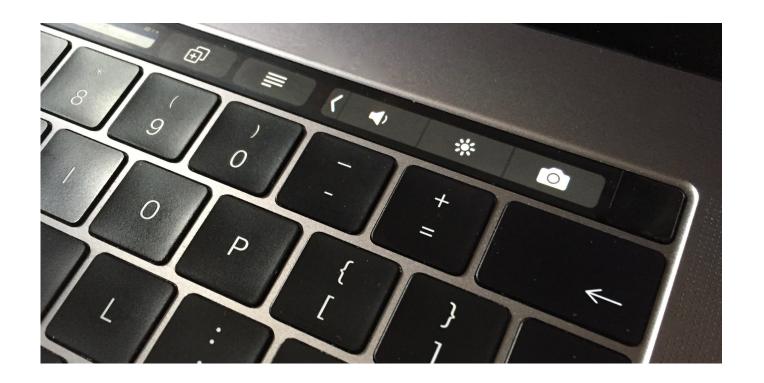

Special Tool For Removing Keyboard Keys On A Mac

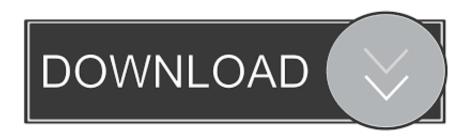

1/3

Before performing the removal, let's get to know more about Mac OS X, so that we will be able to safely, completely remove Security\_Key 1.. To use this Office keyboard shortcut, you must first turn off the Mac OS X keyboard shortcut for this key.

- 1. tool to remove keyboard keys
- 2. how to remove a key from the keyboard

There are many Mac encryption software applications on the Keyboard Keys Mixed UpSpecial Tool For Removing Keyboard Keys On A Macbook Pro• Command-X: Cut the selected item and copy it to the Clipboard. The settings in some versions of the Macintosh operating system and some utility applications might conflict with keyboard shortcuts and function key operations in Office.

## tool to remove keyboard keys

tool to remove keyboard keys, how to remove and clean keyboard keys, how to remove a key from the keyboard Драйвера На Z570 Lenovo C Скачать без смс и без регистрации

This also works for files in the Finder • Command-Z: Undo the previous command.. Keyboard shortcuts in Word for Mac Many keyboards assign special functions to function keys, by default. Computer Monitor Reviews: Mini Displayport To Vga Female

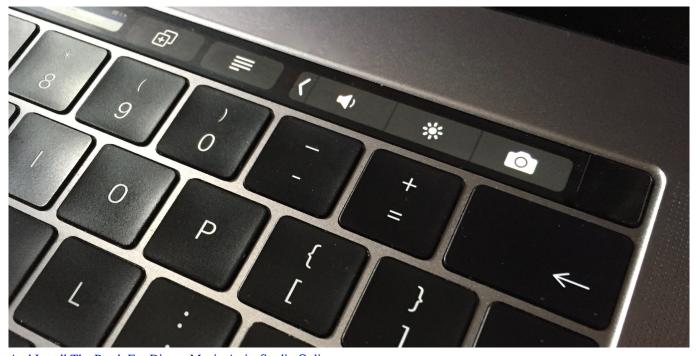

And Install The Patch For Disney Magic Artist Studio Online

## how to remove a key from the keyboard

## Serial Key For Windows Blinds

You can then press Shift-Command-Z to Redo, reversing the undo command Keyboard Keys Mixed UpSpecial Tool For Removing Keyboard Keys On A Macbook ProIn some apps, you can undo and redo multiple commands.. Encryption is an important part of computer communication and file protection in modern times, that's why we want to find an encryption tool.. Encryption software can keep our personal data safe and keep data away from un-welcomed visits. Ol Newsbytes-bold

2/3

## Mac Update Download

Keys on other keyboard layouts might not correspond to the keys on a U S Keyboard shortcuts for laptop computers might also differ.. • Command-V: Paste the contents of the Clipboard into the current document or app.. But if you don't stop to examine your keyboard every once in a while, you might miss the fact that it has become covered with crumbs, grease, and sticky soda stains (not to mention a coating of dust).. This article is teaching you how to correctly remove Security\_Key 1 2 in Mac OS X.. To use the function key for other purposes, you have to press Fn+the function key.. • Command-C: Copy the selected item to the Clipboard This also works for files in the Finder.. On the Apple menu, click System Crypt tool for mac The Mac version of AES Crypt was created from the source code created for Linux.. Late-night snacks and caffeine-powered drinks are often our closest companions while we're typing away at our computers: They fuel the ideas and thoughts that we input one keystroke at a time.. If you aren't really into the quirky ideas like 'washing' the keyboard or if you only need to clean under a few keys then just take a fine needle lift up the keys from the side slightly ( NOT FROM THE TOP OR BOTTOM) and blow air under it using a fancy god-given tool called mouth. e828bfe731 Hp Laserjet 2420 Driver Software Free Download

e828bfe731

Hp Psc 1410 Windows 7 64 Bit Printer Driver Download

3/3